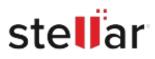

# Stellar Toolkit for iPhone

## Steps to Install

### Step 1

When Opening Dialog Box Appears Click Save File

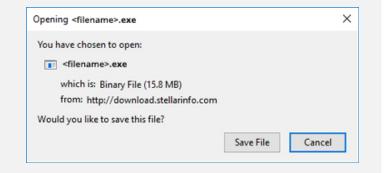

#### Step 2

When Downloads Windows Appears Double-Click the File

| 医 Library                                                    |                                      | - | × |
|--------------------------------------------------------------|--------------------------------------|---|---|
| $\leftarrow  ightarrow \mathbb{Q}$ rganize * Clear Downloads | ,O Search Downloads                  |   |   |
| () History                                                   |                                      |   |   |
| 🕹 Downloads                                                  | <filename>.exe</filename>            |   |   |
| 📎 Tags                                                       | 15.8 MB — stellarinfo.com — 11:38 AM |   |   |
| All Bookmarks                                                |                                      |   |   |
|                                                              |                                      |   |   |
|                                                              |                                      |   |   |
|                                                              |                                      |   |   |
|                                                              |                                      |   |   |
|                                                              |                                      |   |   |
|                                                              |                                      |   |   |
|                                                              |                                      |   |   |
|                                                              |                                      |   |   |

#### Step 3

When Security Warning Dialog Box Appears, Click Run

| Do you | want to run ti | his file?                                      |     |        |  |
|--------|----------------|------------------------------------------------|-----|--------|--|
| Name:  |                | E:\filename.exe                                |     |        |  |
| 1      | Publisher:     | Stellar Information Technology Private Limited |     |        |  |
|        | Туре:          | Application                                    |     |        |  |
|        | From:          | E:\filename.exe                                |     |        |  |
|        |                |                                                | Run | Cancel |  |

#### **System Requirements:**

Processor: Apple Silicon e Intel (processore basato su x64)

Operating Systems: Windows 11, 10, 8.1, 8 e macOS Sequoia 15, Sonoma 14, Ventura 13, Monterey 12, Big Sur 11.